## **Thomas Garver**

- 1. The duration of activities is not clearly specified. While it's possible to determine the time by subtracting the approximate starting time from the approximate ending time, it would be more helpful to see that, for example, "Breakfast" lasts 1 hour and 15 minutes.
  - a. Category: Feedback, Visibility
  - b. Severity: Minor
  - c. Proposed fix: Show the duration of the event somewhere in the event box.

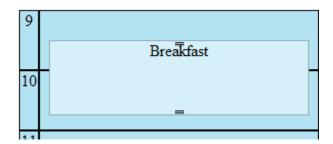

- 2. It's not clear what the draggable map pin does (before Auto Schedule is clicked and the map pins change to green). While there are lots of other pins that correspond to locations in the activities list, this draggable pin doesn't seem to correspond to anything.
  - a. Category: Consistency (different pins do different things), learnability
  - b. Severity: Major; this seems like key functionality that isn't clearly defined.
  - c. Proposed fix: I'm not sure what the intended functionality is, so it's hard to say how to fix it, but this draggable pin should at least look different from the other pins on the map.

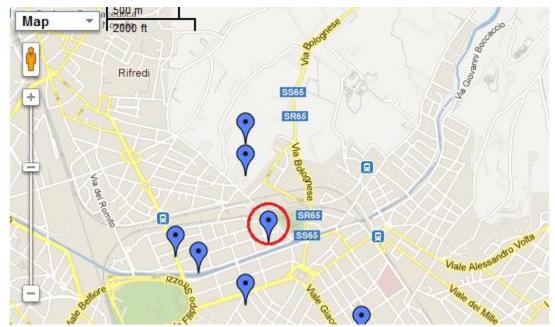

The draggable pin is circled in red; it looks the same as the non-draggable pins.

3. No undo/redo. If the user moves or resizes the box for an activity, there is no option to undo the action without doing it manually.

a. Category: User Control, Safety

- b. Severity: Major
- c. Proposed fix: Implement undo/redo
- 4. Good feedback for selected activity. It's a nice effect to see the pin on the map jumping up and down paired with the changed color of the selected activity in the activities list to see where it is on the map.

a. Category: Good

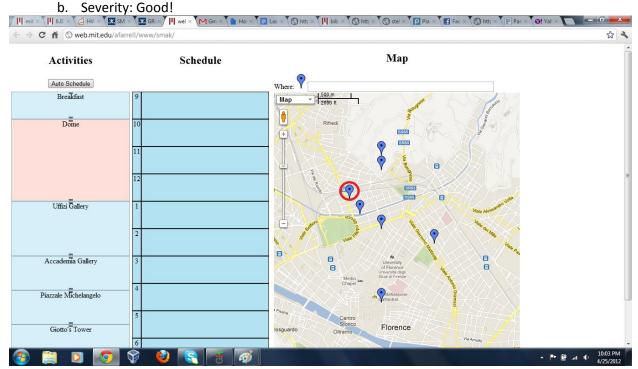

The highlighted activity and the circled map pin correspond to the same activity.

- 5. When I first opened up the example page, I wasn't aware that it would be in Florence and, while it can be found on the page, it would be nice to have a heading or something that shows the nearest major city to the center of the map or something like that.
  - a. Category: Visibility
  - b. Severity: Cosmetic
- 6. There is no title for a particular set of activities. It would be nice to have something like "Vacation in Florence Day 1" to quickly see which set of activities the page corresponds with (assuming the user can save multiple sets of activities or trips).
  - a. Category: Visibility, Efficiency (in browsing multiple sets of activities)
  - b. Asdfasdf
  - c. Asdfadsfasd
- 7. Much of the map is unresponsive, except the random draggable pin. The controls are visible and are consistent with normal Google maps controls, but they are not usable which is confusing.

- a. Category: External Consistency, Internal Consistency (draggable pin can be moved, others can't)
- b. Severity: Minor
- c. Proposed Fix: Either hide the controls, make them look different, or make them function like normal.

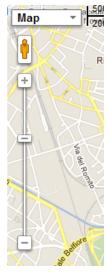

- 8. When I first visited the page, it looked kind of like both the left and right columns of activities were schedules of some sort, because the list on the left is close to the times shown for the right schedule column.
  - a. Category: Learnability (it's not readily apparent what this column is for, at least for me)
  - b. Severity: minor, also somewhat cosmetic
  - c. Proposed Fix: Have activities on the left either not resizable so they don't look exactly the same as activities in the scheduled column, or put some kind of border between the two columns to distinguish them.

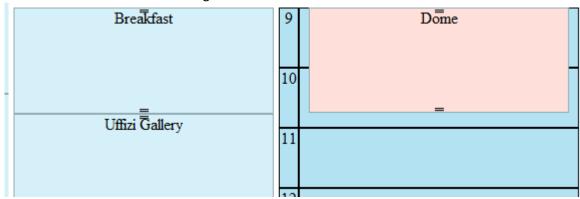

- 9. The entire timeline is not visible at certain zoom levels/resolutions, and the whole page has to be scrolled down to see further in the timeline. It would be better if the timeline itself were scrollable within the page.
  - a. Category: Visibility
  - b. Severity: Minor
  - c. Proposed Fix: make the whole schedule scrollable independently of the page.

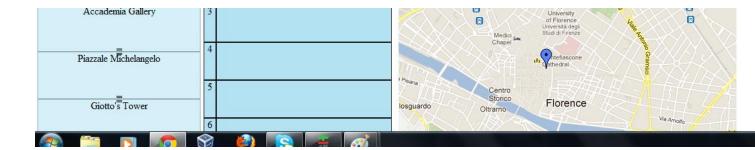

- 10. Only the bottom of the map is draggable, which wasn't even visible on my screen at default zoom level. Also, when I zoom out on the page, the map resizes itself so that it never actually fits well onto the page and you must always scroll down to be able to drag.
  - a. Category: Visibility, learnability (I didn't learn for a long time that the map could be dragged)
  - b. Severity: Minor
  - c. Proposed Fix: make the whole map draggable, or at least make the whole map visible on the page and indicate that the bottom part of the map is draggable.

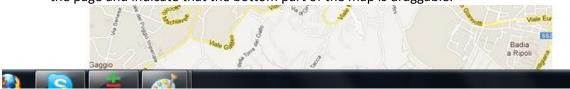

The bottom of the map hangs off the bottom of the page no matter the zoom level

- 11. When using only some of the activities on the left to make a schedule, and then clicking auto schedule, any activities that don't fit in between the already placed activities just disappear.
  - a. Category: Safety, error reporting
  - b. Severity: Major
  - c. Proposed Fix: Have events that don't fit in the schedule go back to the unscheduled section rather than disappearing forever. Also, provide an undo feature to get them back if it does happen.

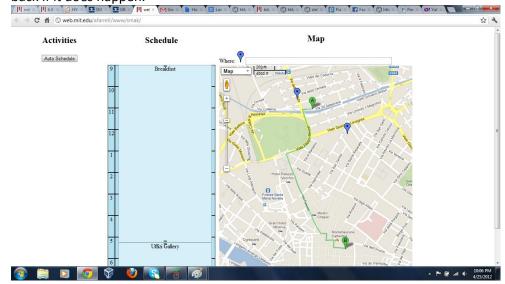

Only 2 activities are now visible, the rest have disappeared entirely.

- 12. Google maps plugin is recognizable to most users and they are familiar with how to use it.
  - a. Category: External consistency, Learnability
  - b. Severity: Good

## Map

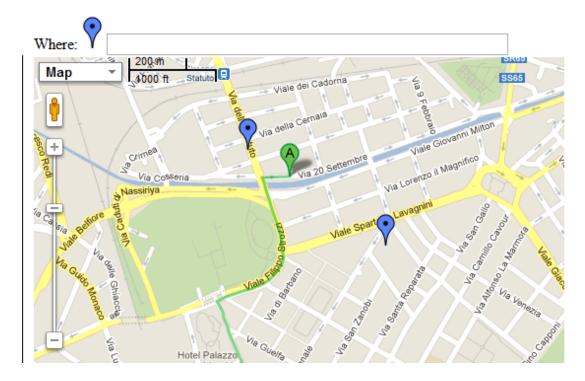

- 13. Good use of textured handles on the resizable activities to show that they can be resized.
  - a. Category: External consistency, learnability
  - b. Severity: Good

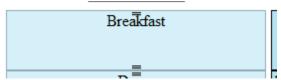

- 14. Once "Auto Schedule" has been clicked, selecting a scheduled activity no longer provides feedback on the map by having the corresponding pin bounce up and down. This is not consistent with the behavior of an unscheduled activity.
  - a. Category: Internal consistency
  - b. Severity: Minor
  - c. Proposed fix: Allow clicking on a scheduled activity to provide the same feedback as an unscheduled activity.
- 15. Map pins don't provide any information about the activity they correspond to. There could be some added functionality to show the user more about that location.
  - a. Category: Visibility, recognition (in terms of recognizing an activity, not in recognizing a feature)
  - b. Severity: Minor/cosmetic

| c. | Propsed fix: make map pins clickable and provide a popup box with more information (time, location, etc.) |
|----|----------------------------------------------------------------------------------------------------|
|    |                                                                                                    |
|    |                                                                                                    |
|    |                                                                                                    |
|    |                                                                                                    |
|    |                                                                                                    |
|    |                                                                                                    |
|    |                                                                                                    |
|    |                                                                                                    |
|    |                                                                                                    |
|    |                                                                                                    |
|    |                                                                                                    |
|    |                                                                                                    |
|    |                                                                                                    |
|    |                                                                                                    |